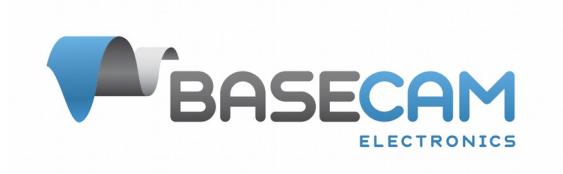

# **SBGC32\_I2C\_Drv expansion module reference manual**

ver. 0.2 – 28.03.2015 – first edition ver 0.3 – 11.04.2015 – Add "Q&A", "Flashing MCU" sections.

© Basecamelectronics® 2015

## *Overview*

This module is intended to work as a part of the SimpleBGC camera stabilizer system, performing a motor driver function. Unlike regular scheme, where all motors and encoders are connected to the main board and driven by the single MCU, in the modular scheme each motor is driven by its own MCU, that lets to optimize cabling: encoder is integrated into the PCB for each module, and motor's cable goes to it by the shortest way. See [Appendix A](#page-5-0) for an example of connection. Schematics, firmware and other resources you can find on the product's page: [http://www.basecamelectronics.com/sbgc32\\_i2c\\_drv/](http://www.basecamelectronics.com/sbgc32_i2c_drv/)

This expansion module is supported only in the encoder-enabled version of SimpleBGC firmware:<http://www.basecamelectronics.com/encoders/>

#### **Features:**

- **Flexibility** This module can replace one or two motor+encoder pairs. Using it for all three motors is possible, but not recommended because I2C transfer on 400kHz rate will not fit into 800us cycle time. There is an option to increase I2C speed to 800kHz for small systems.
- **Low cost** Each module consists of entry-level STM32F051 series MCU, cheap magnetic or analog encoder (6+ models are suported by firmware), FET- or IC-based motor driver, minimal number of other components.
- **Better cabling** only 5 wires go between modules
- **Compact size** MCU is available in UFQFPN32 package, allowing ultra-compact design and installation into small motors.
- **Reliable, low power consumption** rotary encoders allow apply advanced FOCalgorithm for driving motors
- **Software compatibility** fully compatible with SimpleBGC software stack (including GUI, mobile applications, Serial API, etc.)

#### *Motor driver output circuit*

Module provides 6 PWM outputs to drive 3 half-bridges at ultra-sonic frequency. 300-400ns dead-time is inserted. It lets to use simple FET-based output circuit, or use integrated circuits like DRV8839, DRV8313, and any other IC that encloses 3 half-bridges and all protection circuits. Several output driver circuits are provided in the schematics, as example.

### *Encoder*

One of the purposes of this module is to let to integrate encoder and motor driver into single PCB to minimize overall size of stabilizer system. For this target, magnetic encoder will be a best choice.

List of supported encoders with its props and cons:

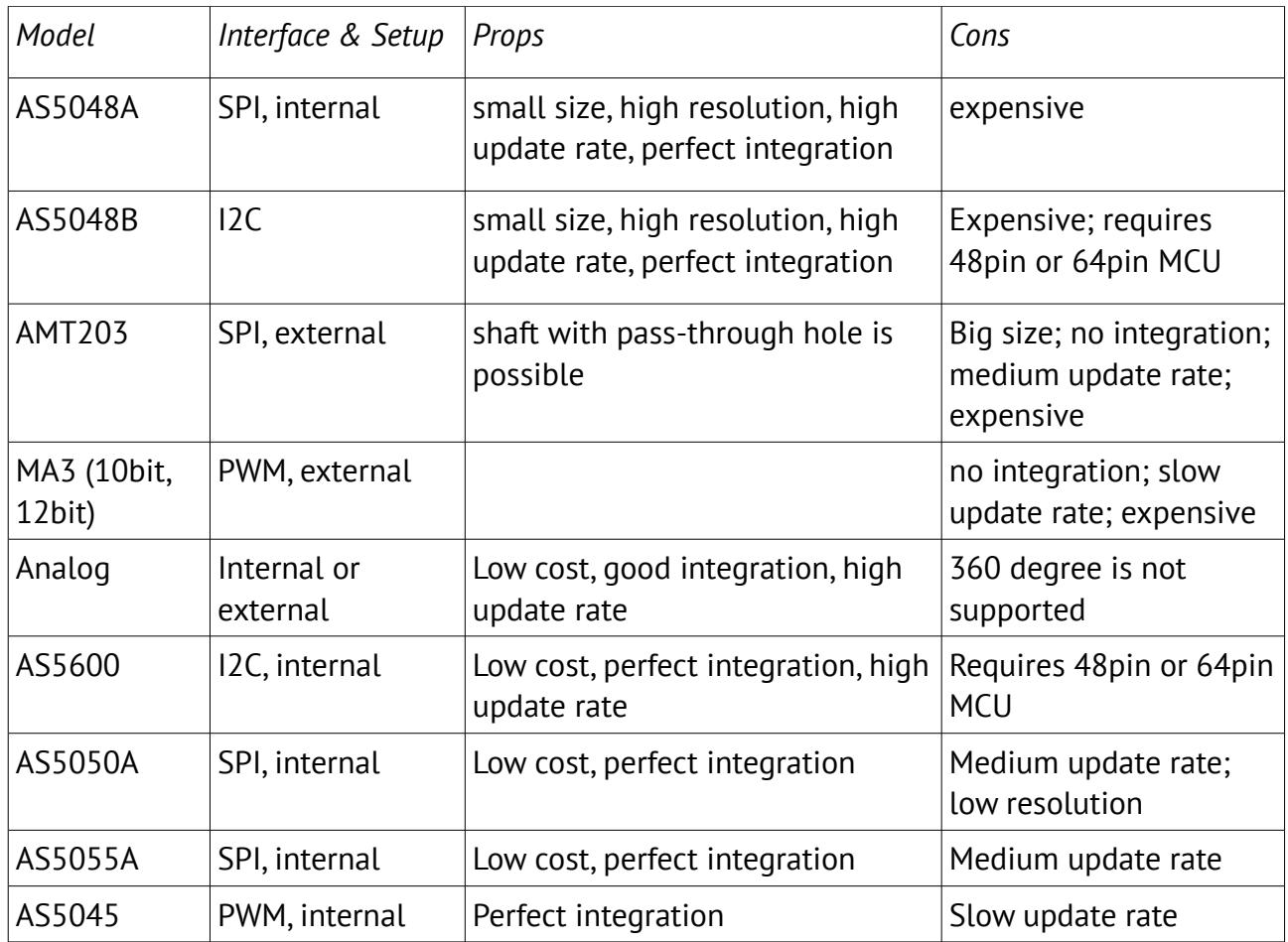

Notes:

- 1. Update rate is not crucial parameter for general application of the SimpleBGC system, so all types of supported encoders suit.
- 2. With magnetic or analog encoders, special effort is required when designing system that should support infinite rotation of axis, because they do not allow to have pass-through hole.

More information about using and configuring encoders in the SimpleBGC system you can find in this document:

[http://www.basecamelectronics.com/files/SimpleBGC\\_32bit\\_Encoders.pdf](http://www.basecamelectronics.com/files/SimpleBGC_32bit_Encoders.pdf) 

#### *Notes on schematics*

We provide a reference schematics, which contains a circuits for all types of supported encoders, several examples of output motor driver circuits and several packages of MCU (you can chose from LQFP32, UFQFPN32, LQFP48, UFQFPN48, UFBGA64 case, 32k or more FLASH).

There are 2 options for flashing MCU: via SWD port and ST-Link utility, or via UART port and integrated bootloader. For second option, additional components are required, as shown on the schematics.

For I2C encoders, 32-pin MCU case is not applicable. Use 48- or 64-pin case.

## *Flashing MCU*

To upload firmware, you can use UART port and **Flash Loader Demonstrator** tool from ST company, or any other flashing tool that can communicate with standard STM32 bootloader, including our GUI "Upgrade" tab in the manual mode. Second option is SWD port and **ST-Link** tool and utility (can be bought separately or found as a part of some "STM32Discovery" boards). Both interfaces are shown in the schematics, choose one that you like.

## *Configuring SimpleBGC 32bit controller to work with the expansion modules*

1. Open SimpleBGC GUI , go to "Advanced" tab, "Motor outputs" group. Chose "SBGC32\_I2C\_drv#1..4" module in the drop-down list for any axis you want. Number 1..4 is configured by setting ADDR0, ADDR1 jumpers on the module: solder jumper to connect address pin to VDD for high level, or leave it floating to set low level (pin is pulled-down internally).

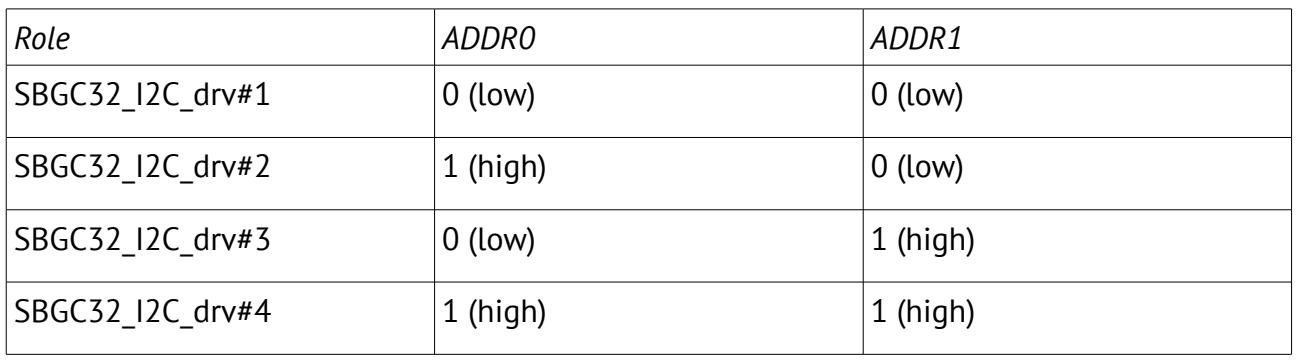

2. In the "Encoders" tab, chose the same module for corresponding axis. Select a type of encoder, installed on the module, in the drop-down list below.

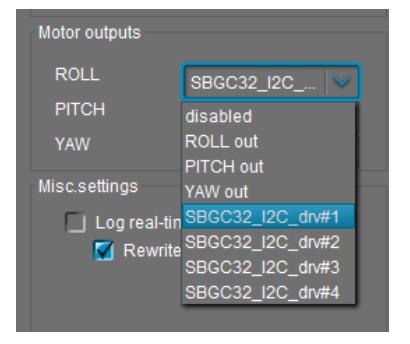

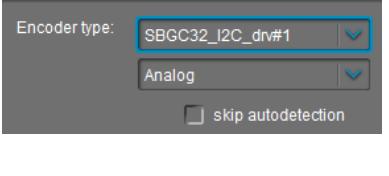

3. Its better to increase I2C speed by selecting "I2C high speed" in the "Advanced" tab, to lower delays caused by I2C data transfer. But it may be required to decrease overall resistance of pullups on SDA, SCL lines to 1..2k, otherwise I2C errors may come. Please pay attention to this fact when designing your own system.

4. Second (frame) IMU is not required in this setup and may be omitted.

All other settings for motor output and encoder are remain the same as in regular system. You

can find tuning instructions in the user manual and encoder-enabled firmware reference, available to download from our web-site.

## *Licensing*

Binary firmware and schematics for SBGC32\_I2C\_Drv module are provided free of charge, limited to use only as a part of the SimpleBGC 32bit controller-based system. Source code is a property of Basecamelectronics and is not licensed.

## *Q&A*

#### *Q: How does it identify the motor pitch and the motor roll?*

A: There are 2 ADDR pins to chose I2C slave device address from four options. Set any unique address for each module, that defines them as "module 1..4", than choose corresponding module in the GUI. More information can be found in the section "Configuring SimpleBGC 32bit controller to work with the expansion modules".

### *Q: I cannot find the circuit diagram of the main controller. What can I refer to in order to find it?*

A: Main controller is the regular 32bit board with removed 1, 2 or 3 drivers. All other service electronics like LiPo charger, bluetooth module, are shown in the connection diagram just for example and does not relate to stabilization function. All functions and interfaces of the main controller remains available as before, and you can still use main controller to drive any motor, assigning direct motor outputs in the GUI.

*Q: Is it possible to apply DRV8313 instead of the original motor driver, shown in the schematics? If it is not possible, how can we get increased motor power?*

A: Yes, you can apply DRV8313 or any other motor driver that supports 3 PWM + ENABLE inputs.

<span id="page-5-0"></span>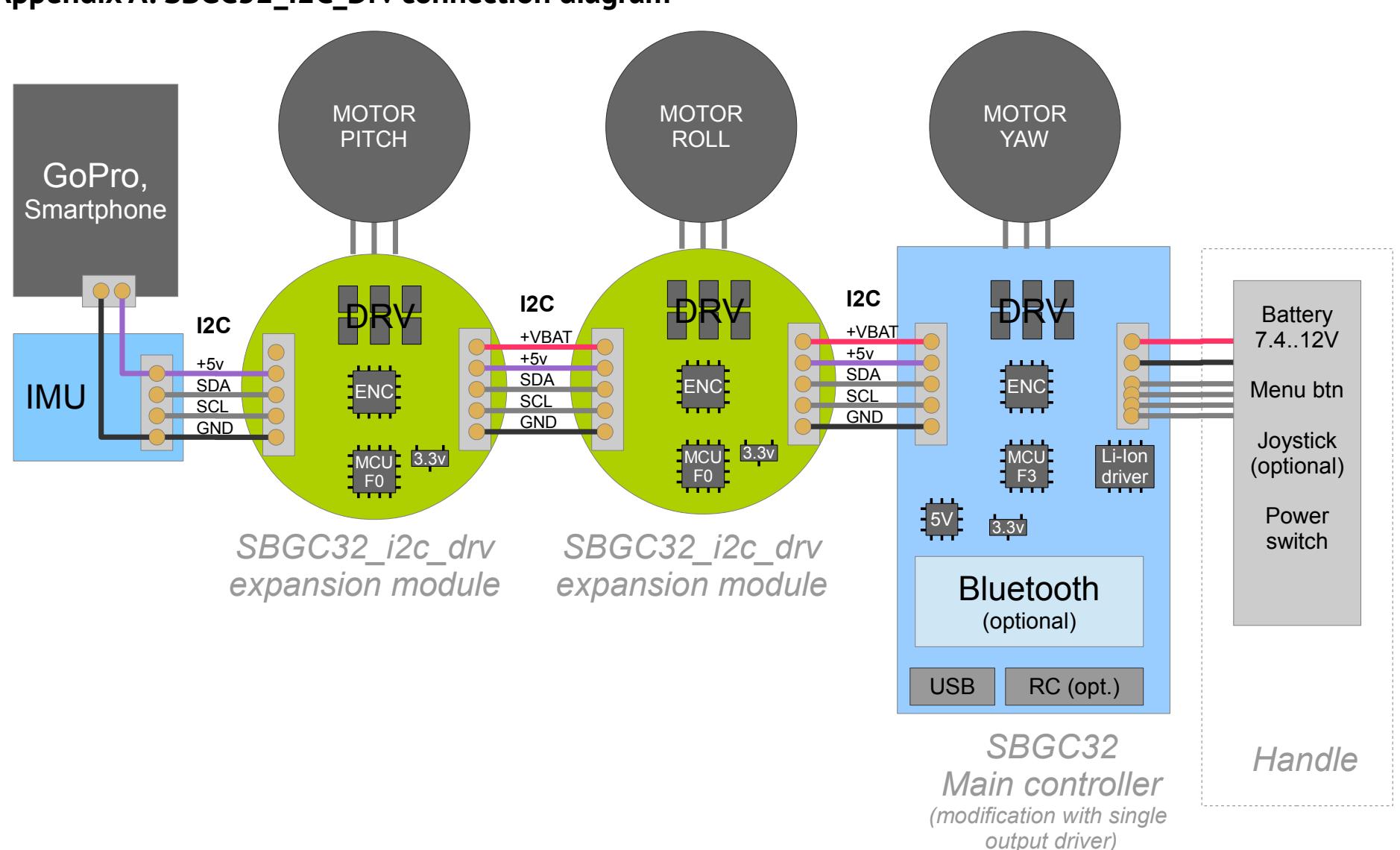

## **Appendix A: SBGC32\_I2C\_Drv connection diagram**